## Accessing Bird Notes from Your Phone

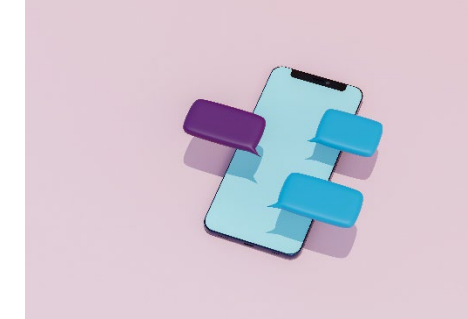

While most computer browser have a built-in PDF reader, the same does not hold true with mobile devices. As people supply screenshots and instruction for various devices, this document will grow. Even if your device is not on the list, perhaps another one will give you some clues on access.

## Contents

<span id="page-0-0"></span>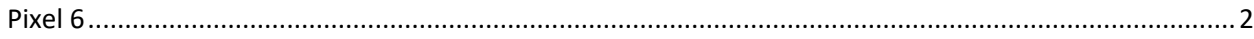

## Pixel 6

**1. Select from Bird Notes menu**

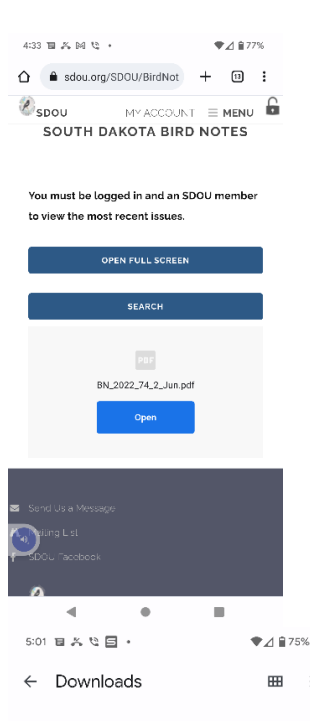

**3. Find in the downloads directory and select it**

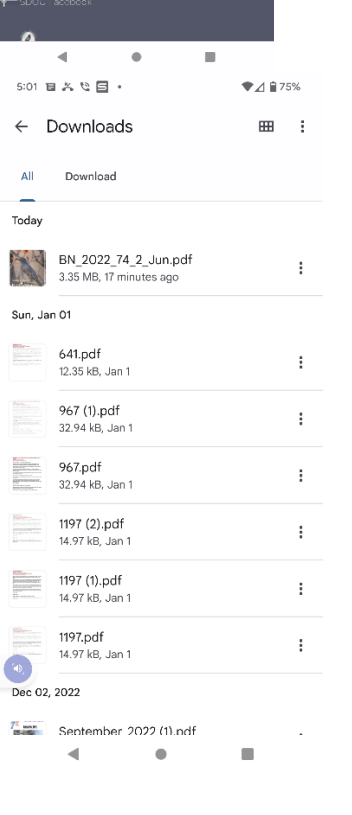

**2. Go to files on your programs screen**

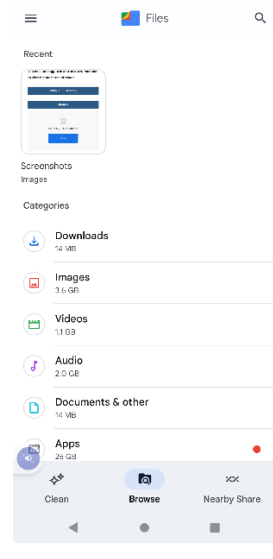

 $4:59\text{ }\overline{\blacksquare}\text{ }\mathbb{Z}\times\mathbb{Q}\text{ }\overline{\blacksquare}\text{ }+\text{ } \qquad \qquad \blacklozenge\mathbb{Z}\oplus\text{ }75\%$ 

 $\equiv$ 

**4. Select the app**   $\bullet \ \bigsqcup \ \mathcal{B} \ \mathcal{B} \ \mathcal{B} \ \mathcal{S} \ \mathcal{C} \ \mathcal{B} \ \mathcal{S} \ \mathcal{O} \mathcal{C} \ \mathcal{C}$ **to open the file**

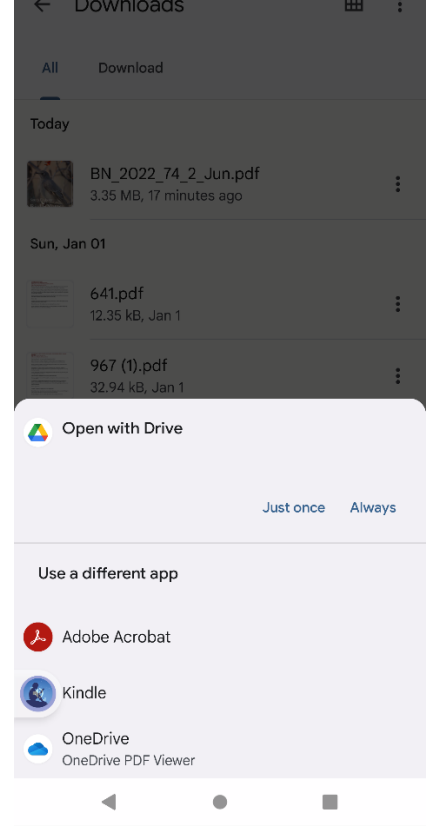

 $\P$  4  $\overline{a}$  75%